## <span id="page-0-0"></span>**qte-doc Documentation**

*Release 0.5.0*

**David Townshend**

September 06, 2012

## **Contents**

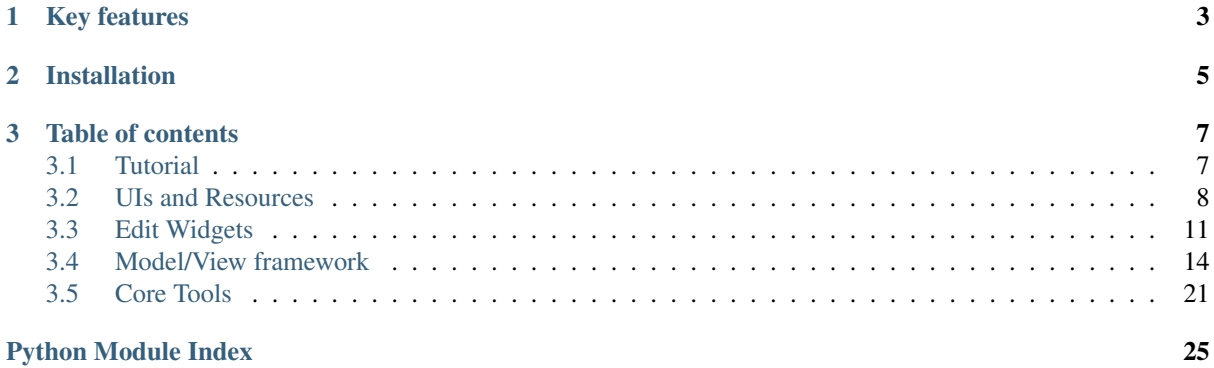

<span id="page-4-0"></span>qte is a wrapper around the PySide GUI toolkit making it simpler and more pythonic to use. No changes are made to the original PySide classes, but new classes and functions are introduced which effectively replace much of the most commonly used PySide GUI functionality.

## **Key features**

<span id="page-6-0"></span>• All objects (i.e. those contained in PySide.QtGui, PySide.QtCore, and the new objects provided by this package) can be imported from a single namespace, e.g:

```
>>> from qte import QRect, QWidget, DataModel
```
Or, more commonly:

**>>> import qte >>>** rect = qte.QRect()

The PySide objects, i.e. those prefixed with "Q", are exactly the same as those imported directly from PySide, all changes are in the new classes.

- A number of convenience function had been added. See *[Core Tools](#page-24-0)* for details.
- The PySide model/view framework has been extended and simplified. See *[Model/View framework](#page-17-0)* for more information.
- A new singleton Application class is available, extending the functionality of QApplication. See Application and [runApp](#page-25-0) for more information.
- A Document class is provided to manage typical document application functions, such as opening, saving, etc.

## **Installation**

<span id="page-8-0"></span>qte can be installed from the cheeseshop, or downloaded directly from [http://bitbucket.org/aquavitae/qte.](http://bitbucket.org/aquavitae/qte) It requires  $PySide \geq 1.1$ .

## **Table of contents**

## <span id="page-10-1"></span><span id="page-10-0"></span>**3.1 Tutorial**

## **3.1.1 Introduction**

Qt is a highly complex and versatile toolkit, but this flexibility sometimes makes it difficult to formulate workflows. This short tutorial illustrates a suitable workflow for developing desktop applications with PySide and qte.

## **3.1.2 Hello World**

All tutorials start with a "Hello World" example:

```
import qte
label = qte.QLabel('Hello World!')
qte.runApp(label, 'MyApp')
```
And here is an explanation of each line.

- 1. [qte](#page-0-0) is imported. All of PySide's QtCore and QtGui classes, can be accessed directly from this namespace, as well as the extra objects provided by [qte](#page-0-0).
- 2. A new QLabel is created from the [qte](#page-0-0) namespace.
- 3. The application is launched with the label as the main window and the application name as 'MyApp'.

The most important part of this example is the  $qte$ . runApp function. This is essentially equivalent to:

```
qte.Application().setApplicationName('MyApp')
qte.Application().setMainWindow(label)
win.setWindowTitle('MyApp')
win.show()
qte.Application().exec_()
sys.exit()
```
Note that qte.Application is used instead of QApplication. The qte.Application class provides a few extra features which make it more suitable to desktop applications, such as settings management. It is also a singleton which on its first initialisation calls QApplication ([sys.argv]).

## **3.1.3 UIs and Resources**

Qt allows for two ways of designing user interfaces; they can either be hard coded or created using Qt Designer. In practice, it is common for a combination of these methods to be used. When coding Qt in C++, the normal workflow consists of designing the UI and creating resources in Qt Designer, then compiling them into binary files which can be inserted into the executable. In python, code is seldom compiled to an executable at all, so compiling *ui* and *qrc* files becomes a rather annoying and tedious exercise.  $q$ te provides an alternative may of dealing with these.

Resources can be compiled at runtime using  $qte$ . loadResource. The binary data created by this is identical to the output of *rcc*, but the function is implemented purely in python, with no dependency on *rcc* or *pyside-rcc* at all. If used with the *register* argument, it also registers the data with the resource system so that resources can be used immediately.

PySide's QUiLoader class can be used to create widgets at runtime from *ui* files. [qte](#page-0-0) extends this with [qte.loadUi](#page-12-1) and [qte.uiWrapper](#page-12-2). [qte.loadUi](#page-12-1) does the same job as QUiLoader.load, but first registers custom widgets and resources.  $qte$ .uiWrapper wraps the widget in another class and is especially useful for QMainWindows which cannot be promoted in Qt Designer.

The following example shows how to load and inherit from a QMainWindow interface created in Qt Designer. The window has a single button called showDialog which, when clicked, loads and displays a dialog from another *ui* file with itself as the parent. The button icon is read from a resource file:

import qte

```
class MainWindow(qte.UiWrapper('ui/mainwindow.ui'):
```

```
def __init__(self):
    qte.loadResource('icons.qrc', register=True)
    self.showDialog.setIcon(':dialog.png')
    self.showDialog.clicked.connect(self.loadDialog)
def loadDialog(self):
    dialog = qte.QUiLoader().load('ui/dialog.ui', self)
    dialog.show()
```
## **3.1.4 Model/View Programming**

One of the main problems with Qt's model/view framework in a python environment is the assumption that data is stored, or only visible through a QAbstractItemModel. In C++ this is an ideal structure for storing structured data, but in python lists and dicts provide more flexibility.  $qte$ . DataModel gives this flexibility by wrapping a QAbstractItemModel interface around generic python structures. Currently it only supports tabular data (i.e. which can be displayed in a  $\text{QTablevi}$ , but in the future tree-like structures will be supported too.

An [qte.DataView](#page-22-0) class is inherited from QTableView and has a few extra features and customised defaults.

There are also several new delegates, all based on  $\forall t \in T$  ypedDelegate which supports more data types than the default QItemDelegate.

## <span id="page-11-0"></span>**3.2 UIs and Resources**

PySide's resource system relies on compiling all resource files before using them, which goes against the normal python workflow. To improve upon this,  $\forall t \in \text{provides functions to dynamically load resources and user interfaces.}$ 

## **3.2.1 Working with Resources**

Resources should be handled in a similar with  $\phi$ te as with Qt; all resources should be stored in a location referenced by a *qrc* file. In Qt, this would usually be compiled into a binary resource file when the code is compiled. In  $qte$ , it is preferable not to compile anything, so the files are read directly. The [loadResource](#page-12-0) function parses a *qrc* file and loads all referenced resources into the Qt resource system, so that they can be loaded using normal Qt syntax (e.g. QIcon(':myicon.png')).

### **3.2.2 Working with UIs**

*ui* files created with Qt Designer can be loaded in several different ways, depending on their usage. The simplest way is to create a new instance of the widget defined in the file by calling  $l$ oadUi. However, if the widget requires further customisation then it is preferable to create a new widget class rather than an instance. This can be done with the [uiWrapper](#page-12-2) function.

## **3.2.3 API**

```
qte.loadResource(qrc[, register=True[, split=False ] ])
     Compile the resource file qrc.
```
#### Parameters

- qrc The name of a *qrc* file.
- register If  $\text{True}$  $\text{True}$  $\text{True}$  (default), register the resource data with Qt's resource system.
- split If [True](http://docs.python.org/3.2/library/constants.html#True), return tuple of (tree, names, data)

Returns A [bytes](http://docs.python.org/3.2/library/functions.html#bytes) object containing the raw, uncompressed resource data.

The raw resource data is returned, and can be written to a file to fully mimic Qt's *rcc* tool. However, in most cases this is not required and can be ignored.

If *split* is [True](http://docs.python.org/3.2/library/constants.html#True), a tuple of (tree, names, data) is returned. Each of theses is a [bytes](http://docs.python.org/3.2/library/functions.html#bytes) object and is the same as the data contained in *qt\_resource\_struct*, *qt\_resource\_name* and *qt\_resource\_data* respectively, in a file created with *pyside-rcc*. This is mainly useful for debugging.

#### <span id="page-12-1"></span>qte.**loadUi**(*ui*[, *parent*[, *widgets*] ])

Create a new instance of the widget described in *ui*.

**Parameters** 

- ui The name of a *ui* file.
- **parent** The parent widget, or None.
- widgets A list of custom widgets which are reference in *ui*

Returns A widget instance.

This uses  $OtUiTools$ .  $OUiLocaler$  to create the widget, but first registers all custom widgets in  $\sigma t \in$  and those explicitly set in *widgets*, so these widgets can be used in Qt Designer by promoting them from their base classes. Note that the header file field in Qt Designer can be set to anything.

[loadUi](#page-12-1) calls [loadResource](#page-12-0) to register all resource files specified in the *ui* file.

#### <span id="page-12-3"></span>qte.**registerWidget**(*name*[, *widget*])

Register a widget referenced in a *ui* file.

If *widget* is omitted, then a class decorator is returned, allowing it to be used like this:

```
@registerWidget('MyWidget')
class MyWidget(QWidget):
    ...
```
#### <span id="page-12-2"></span>qte.**uiWrapper**(*ui*[, *parent*])

Return a class inherited from a widget defined in a *ui* file.

This is typically used when customising a widget created using Qt Designer:

```
class MyWidget(uiWrapper('mywidget.ui')):
   def __init__(self, value):
       super() . _init ()
        self.value = value
```
Resource files referenced by the *ui* file are automatically loaded using [loadResource](#page-12-0).

There are several opportunities for naming clashes, and understanding these requires a knowledge of how the working globals are used.

- •The globals dict is first populated with all available widgets, i.e those provided by PySide,  $q \neq e$  and registered using [registerWidget](#page-12-3).
- •When loading the *ui* file, a special class is created named UI\_<widget\_name>, which will override any similarly named widgets.
- •When the class is first initialised, all widgets added to in in Qt Designer are added to its dictionary.

To avoid the potential pitfalls, ensure that registered widget names do not start with Ui\_ and that objects added in Qt Designer do not have the same name as a parent widget property. For example, do not add a child widget named "objectName".

## **3.2.4 Resource file reference**

The specification for rcc files is not documented, but from a study of the rcc source code, it appears that this is the format: The file is binary and consists of four sections, in order.

#### **Header**

This is general information about the file.

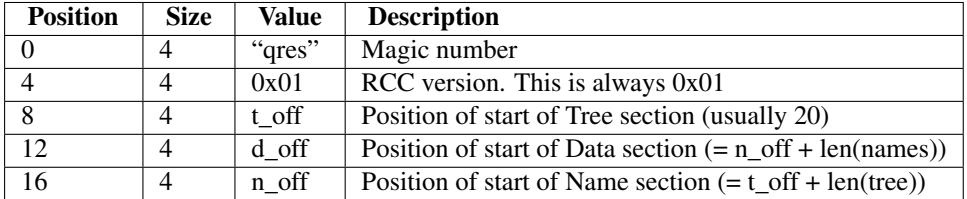

#### **Tree**

The Tree section contains information about the relative positions of files and directories in the resource tree. It is a sequence of records, sorted by the hash of the node name in each branch. For example:

root

- a - b -a -c -c

The structure of each node depends on whether if references a file or a directory. For directories (including root):

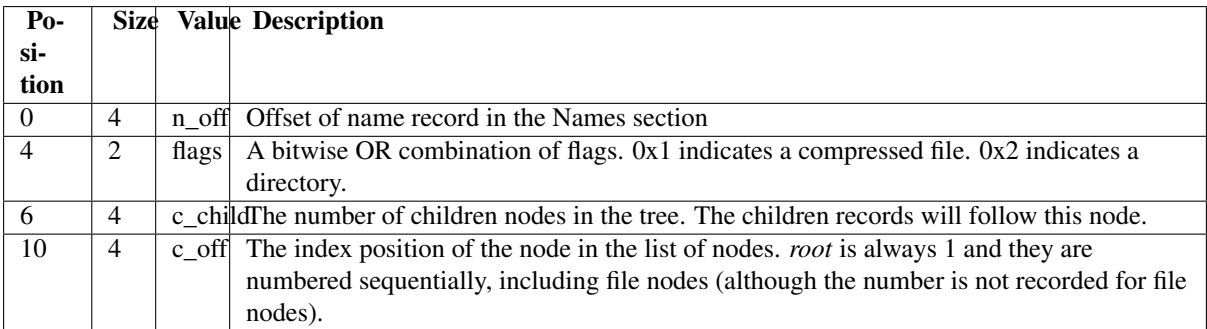

#### For files:

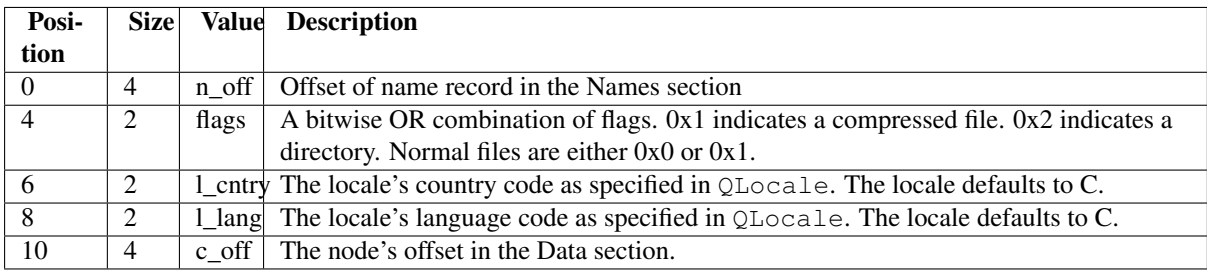

### **Names**

This section contains a list of node names, in the same order as they appear in the Tree section.

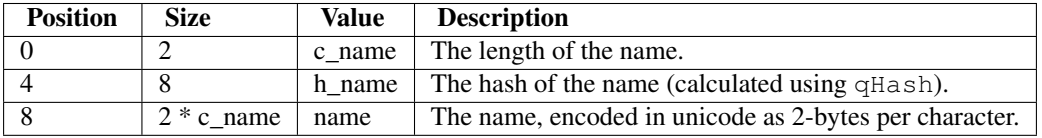

### **Data**

This is the actual data in the resources and only applies to files, not directories.

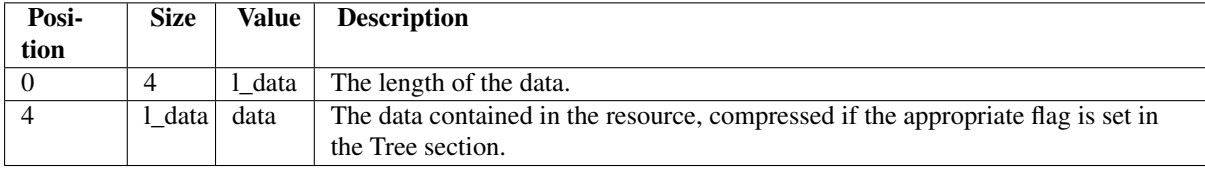

## <span id="page-14-0"></span>**3.3 Edit Widgets**

PySide has a range of simple, one-line editing widgets with slightly different APIs. In order to make it possible to program type-independantly, several of these have been subclassed to conform with [EditWidgetABC](#page-14-1).

## **3.3.1 EditWidgetABC**

#### <span id="page-14-1"></span>class qte.**EditWidgetABC**

Define the API of a standard editing widget.

<span id="page-14-2"></span>EditWidgets supports a specific set of types, defined by its [types](#page-15-0) class method. They may also handle and return [None](http://docs.python.org/3.2/library/constants.html#None), which indicates an invalid value. It is up to the subclass implementation to deal with type checking and conversions. While all of these classes support setting the value to None, they do not necessarily have to return None. This behaviour depends on the specific class.

**valueChanged** This signal is emitted whenever the value changes. It is similar to the textChanged signal in a QLineEdit.

**emitValueChanged**() Called by subclasses to raise the [valueChanged](#page-14-2) signal.

<span id="page-15-2"></span>**getValue**()

Return the value of the widget. This is similar to QLineEdit.text.

<span id="page-15-1"></span>**setValue**(*value*)

Set the value of the widget. This is similar to QLineEdit.setText.

<span id="page-15-0"></span>classmethod **types**() Return a list of types supported by the widget.

## **3.3.2 CheckBox**

```
class qte.CheckBox([value=False, parent=None ])
     A standard check box implementing EditWidgetABC
```
Inherits: QLineEdit Datatype: [bool](http://docs.python.org/3.2/library/functions.html#bool)

[None](http://docs.python.org/3.2/library/constants.html#None) is an acceptable value for [setValue](#page-15-1) and [getValue](#page-15-2) and indicates that the check box is partially checked.

## **3.3.3 ComboBox**

```
class qte.ComboBox([value='', parent=None ])
     An editable combo box implementing EditWidgetABC which reports on the current text.
```
Inherits: QComboBox Datatype: [str](http://docs.python.org/3.2/library/functions.html#str)

[None](http://docs.python.org/3.2/library/constants.html#None) is an acceptable value for [setValue](#page-15-1) and is converted to an empty string. [None](http://docs.python.org/3.2/library/constants.html#None) is returned by [getValue](#page-15-2) if no index is selected.

## **3.3.4 DateEdit**

```
class qte.DateEdit([value=None, parent=None ])
     A standard date edit widget implementing EditWidgetABC.
```
Inherits: QDateEdit Datatype: [datetime.date](http://docs.python.org/3.2/library/datetime.html#datetime.date)

[None](http://docs.python.org/3.2/library/constants.html#None) is an acceptable value for [setValue](#page-15-1) and is converted to the default date used by QDateEdit. [None](http://docs.python.org/3.2/library/constants.html#None) is never returned by [getValue](#page-15-2).

## **3.3.5 DateTimeEdit**

```
class qte.DateTimeEdit([value=None, parent=None ])
     A standard date and time edit widget implementing EditWidgetABC.
```
Inherits: QDateTimeEdit Datatype: [datetime.datetime](http://docs.python.org/3.2/library/datetime.html#datetime.datetime)

[None](http://docs.python.org/3.2/library/constants.html#None) is an acceptable value for [setValue](#page-15-1) and is converted to the default value used by QDateTimeEdit. [None](http://docs.python.org/3.2/library/constants.html#None) is never returned by [getValue](#page-15-2).

## **3.3.6 FloatEdit**

```
class qte.FloatEdit([value=None, parent=None, decimals=None ])
     A standard line edit widget for floats implementing EditWidgetABC.
```
Inherits: QLineEdit Datatype: [float](http://docs.python.org/3.2/library/functions.html#float)

If given, *decimals* sets the number of decimals to round the value to.

[None](http://docs.python.org/3.2/library/constants.html#None) is an acceptable value for [setValue](#page-15-1) and is converted to an empty string. [None](http://docs.python.org/3.2/library/constants.html#None) is returned by [getValue](#page-15-2) if the value cannot be converted to a float.

## **3.3.7 IntEdit**

```
class qte.IntEdit([value=None, parent=None ])
     A standard line edit widget for integers implementing EditWidgetABC
```
Inherits: QLineEdit Datatype: [int](http://docs.python.org/3.2/library/functions.html#int)

[None](http://docs.python.org/3.2/library/constants.html#None) is an acceptable value for [setValue](#page-15-1) and is converted to an empty string. [None](http://docs.python.org/3.2/library/constants.html#None) is returned by [getValue](#page-15-2) if the value cannot be converted to an integer.

## **3.3.8 OptionsBox**

```
class qte.OptionsBox([value=None, parent=None ])
     A combo box which allows a single selection from a list of options.
```
Inherits OComboBox Datatype: SelectList

Inherits QComboBox Datatype: SelectList [None](http://docs.python.org/3.2/library/constants.html#None) is an acceptable value for [setValue](#page-15-1) and is converted to an empty SelectList. [None](http://docs.python.org/3.2/library/constants.html#None) is never returned by [getValue](#page-15-2). The SelectList passed to [setValue](#page-15-1) is copied and the selected option tracked by index. This means that non-string types in [setValue](#page-15-1) will be returned by [getValue](#page-15-2) intact.

## **3.3.9 TextEdit**

```
class qte.TextEdit([value='', parent=None ])
     A standard line edit for strings implementing EditWidgetABC.
```
Inherits: QLineEdit Datatype: [str](http://docs.python.org/3.2/library/functions.html#str)

[None](http://docs.python.org/3.2/library/constants.html#None) is an acceptable value for [setValue](#page-15-1) and is converted to an empty string. [None](http://docs.python.org/3.2/library/constants.html#None) is never returned by [getValue](#page-15-2).

## <span id="page-17-0"></span>**3.4 Model/View framework**

PySide, through Qt, has an extensive and intricate model/view framework. This package provides a simpler interface to this through a single model class, [DataModel](#page-17-1) and a single view class [DataView](#page-22-0) which are built on top of QAbstractTableModel and QTableView respectively but which support tabular data structures. A [HideProxyMixin](#page-19-0) class can be used as a mixin for proxy models to automatically map unrecognised attribute lookups to source models. Two new proxy models, [SortFilterProxyModel](#page-21-1) and [AppendProxyModel](#page-20-0) use this mixin.

## **3.4.1 DataModel**

The [DataModel](#page-17-1) works on the premise that the data itself is stored and managed in some sort of python structure, for example a [list](http://docs.python.org/3.2/library/functions.html#list). The data is assume to be essentially tabular with defined columns. The most important method is source, which returns an iterator over source records and is internally cached by the model to improve performance. source can be re-implemented through inheritance, or by simply assigning the name to a function, e.g.:

```
mymodel.source = lambda: iter(mydata)
```
The default implemented returns the same list every time, so it may be used to assign static data, e.g.:

mymodel.source().append(['new row'])

Each row in the table is represented by an item returned by source. The only requirement of the source items are that they should also be iterable.

Columns are defined by setting a list of column titles to [DataModel.titles](#page-17-2).

```
class qte.DataModel([titles])
```
Create a new [DataModel](#page-17-1) with a list of column titles.

This inherits from OAbstractTableModel and implements [columnCount](#page-17-3), [rowCount](#page-18-0), [flags](#page-18-1), [headerData](#page-18-2), [data](#page-18-3) and [setData](#page-18-4).

```
cache_timeout
```
Minimum number of seconds between cache refreshes (default  $= 1$ ).

#### <span id="page-17-2"></span>**titles**

A list of column titles.

```
cache_refresh()
```
Force a cache refresh now.

### **columnCount**([*parent*])

Return the number of columns as determined from  $t$  it les.

*parent* is superfluous and is ignored. It is only provided for Qt compatibility.

#### <span id="page-18-3"></span>**data**(*index*, *role*)

Return the data in [source](#page-18-5) for DisplayRole and EditRole.

#### <span id="page-18-1"></span>**flags**(*index*)

Return Qt.ItemFlags for a cell.

By default, all cells are selectable, editable and enabled.

See Also:

[setFlags](#page-18-6)

#### <span id="page-18-2"></span>**headerData**(*section*, *orientation*, *role*)

Return header information.

For horizontal headers and Qt.DisplayRole, return the relevant item in [titles](#page-17-2).

#### **record**(*row*)

Return the record currently appearing on a *row*.

Parameters row – Integer row number.

Returns A record

This takes into account filtering and sorting on the model.

#### <span id="page-18-0"></span>**rowCount**([*parent*])

Return the number of visible rows under *parent*.

*parent* is superfluous and is ignored. It is only provided for Qt compatibility.

#### <span id="page-18-4"></span>**setData**(*index*, *value*, *role*)

This has been re-implemented to call [setValue](#page-18-7) for EditRole.

#### <span id="page-18-6"></span>**setFlags**(*column*)

A convenience method to set *flags* for *column*.

Flags may be set either as an bitwise-or combination of  $\mathbb{Q}t$ . ItemFlags or as a space-separated list of any of the following strings.

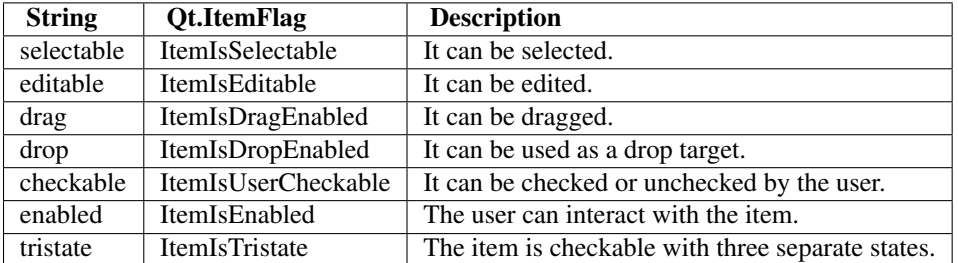

#### <span id="page-18-7"></span>**setValue**(*record*, *column*, *value*)

Set the value in *record* for a specific *column* to *value*. By default, this assigns *value* using  $record[column] = value$ . This should never be called directly, or the Qt.dataChanged signal will not be emitted.

#### Parameters

- record A record in *source*.
- **column** The column number.
- value The value to store in the record.

<span id="page-18-5"></span>Returns [True](http://docs.python.org/3.2/library/constants.html#True) if the value was stored successfully.

#### **source**()

Return an iterator over source data that this model represents. The default implemention returns the same list on every call.

#### **value**(*record*, *column*)

Return the value stored in *record* for a specific *column*. By default, this uses index lookup on the column number, i.e record[column].

#### Parameters

• record – A record in *source*.

• **column** – The column number.

Returns The value stored in the record.

## **3.4.2 CheckFilterModel**

```
class qte.CheckFilterModel([source[, titles] ])
```
A list model presenting filter options.

This subclasses from [DataModel](#page-17-1), and has a single column containing "Select All" and the values in [source](#page-18-5). "Select All" is tristate, indicating (and setting) the check state of all other values.

If *titles* is omitted, a single column is assumed.

This would commonly be used as the model of a combo or list widget to allow the user to filter out values from a data source. By default, all items are selected and any new ones added are automatically selected.

When the filter changes, a filterChanged signal is emitted with a set of unselected values.

#### **filterChanged**(*set*)

This signal is emitted when the checkstate of any item changes.

The value is a set containing the unselected values in the list.

```
selectedState()
```
Return the check state of the "Select All" option

### **3.4.3 Proxy Models**

A new mechanism is provided to hide additional proxy layers between the view and the source model by use of a [HideProxyMixin](#page-19-0) mixin class. Two new proxy classes are also available: [AppendProxyModel](#page-20-0) and [SortFilterProxyModel](#page-21-1).

#### <span id="page-19-0"></span>class qte.**HideProxyMixin**

This mixin class provides access to source model attributes and methods.

The following example illustrates usage on a custom model:

```
class SortModel(QSortFilterProxyModel, HideProxyMixin):
   pass
mdata = QStandardItemModel()
msort = SortModel()
```
msort.setSourceModel(mdata)

This makes the following two calls identical:

```
item = msort.itemFromIndex(proxyindex)
item = msort.sourceModel().itemFromIndex(msort.mapToSource(proxyindex))
```
Arguments and return values may be converted if required, e.g. mapping of model indexes. The conversions used are based on annotations in the source model, which should be one of 'row', 'column' or

'index'. The conversions are done by methods in the proxy model *mapRowFromSource*, *mapColumn-FromSource*, *mapFromSource* and the corresponding *ToSource* methods. *mapToSource* and *mapFromSource* are defined by PySide. The others are proxided by the mixin, but may be re-implemented.

[SortFilterProxyModel](#page-21-1) and [AppendProxyModel](#page-20-0) use this mixin.

#### **mapRowToSource**(*row*)

Map a row to the source model.

This simply calls mapToSource with an index in column 0, and should be re-implemented when a more direct method can be used.

#### **mapColumnToSource**(*column*)

Map a column to the source model.

This simply calls mapToSource with an index in row 0, and should be re-implemented when a more direct method can be used.

#### **mapRowFromSource**(*row*)

Map a row from the source model.

This simply calls mapFromSource with an index in column 0, and should be re-implemented when a more direct method can be used.

#### **mapColumnFromSource**(*column*)

Map a column from the source model.

This simply calls mapFromSource with an index in row 0, and should be re-implemented when a more direct method can be used.

#### <span id="page-20-0"></span>class qte.**AppendProxyModel**([*parent*])

This proxy model provides an interface to append rows.

For the most part, data is mapped straight the source model. However, this model always provides an additional empty row at the end which can be used to enter new data. Every time the data is changed in this row, the [appendDataChanged](#page-20-1) signal is emitted. The source model is expected to emit rowsInserted if the append data was accepted, so if the source model emits this signal to indicate appending a single row, the pending data is cleared.

This class inherits from  $H \text{ideProxyMixin}$ , and provides all the expected mapping functions.

#### **defaults**

A dict containing default value to use when editing pending data.

Each value in this dict should be keyed by the column number. If no default is set, [None](http://docs.python.org/3.2/library/constants.html#None) is used.

#### <span id="page-20-1"></span>**appendDataChanged**(*dict*)

This signal is emitted whenever the pending data changed.

The argument is a dict of values set keyed by column number. This signal is normally connected to a slot in the source model, which is expected to emit rowsInserted if the data is accepted.

#### <span id="page-20-2"></span>**clear**([*column* ])

Clear pending data by column.

If column is omitted, then clear everything.

#### **data**(*index*[, *role=Qt.DisplayRole* ]) Return data at *index* for *role*.

If *index* refers any row except the pending row, the source model data is returned. For the pending row, the return value is as follows:

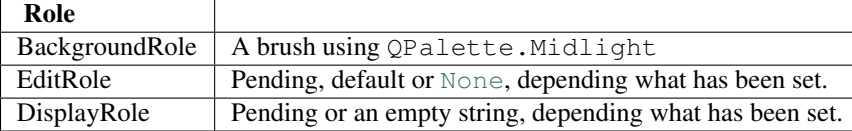

#### **flags**(*index*)

Return the flags for an index.

Return the source model's flags for all but the last row. The last row returns ItemIsEnabled and ItemIsEditable.

#### **headerData**(*section*, *orientation*, *role*)

Return header data from the source model.

In addition, the vertical header at the append row has a "clear" icon. The sectionClicked signal for this header should be connected to  $\text{clear}$  $\text{clear}$  $\text{clear}$  for it to work. This is done automatically if used with [DataView](#page-22-0).

```
setView(view)
```
Called when the model is set to a [DataView](#page-22-0).

```
unsetView(view)
```
Called when the model is removed from a  $\text{DataView}$  $\text{DataView}$  $\text{DataView}$ .

#### <span id="page-21-1"></span>class qte.**SortFilterProxyModel**

Applies per column filtering to QSortFilterProxyModel.

This behaves almost exactly the same as  $QSortFilterProxyModel$ , but allows separate filters for each column. Also, the filters are callables which take a value and return *True* (display) or *False* (hide).

This class inherits from [HideProxyMixin](#page-19-0), and provides all the expected mapping functions.

#### **filterFunction(column):**

Return the filter function and role as set by [setFilterFunction](#page-21-2).

The return value is a tuple of (function, role). If no filter has been set, both values are [None](http://docs.python.org/3.2/library/constants.html#None).

### <span id="page-21-2"></span>**setFilterFunction**(*column*, *func*[, *role=qte.Qt.DisplayRole* ])

Assign a filter function to a column.

*role* sets which role is used for obtaining the values passed to *func*. For example, to hide all rows with a red background in the second column:

```
def filter_function(value):
   if isinstance(value, QBrush):
       return value.color() != qte.QColor(QColor.red)
   else:
       return True
proxy.setFilterFunction(1, filter_function, qte.Qt.BackgroundRole)
```
## **3.4.4 Delegates**

The basic delegate is [TypedDelegate](#page-21-0), which intelligently manages several data types, including [datetime](http://docs.python.org/3.2/library/datetime.html#datetime) and SelectList values. Delegates for specific types are subclassed from this, and may be used explicitly instead for better control.

#### <span id="page-21-0"></span>class qte.**TypedDelegate**(*parent*)

A delegate which handles various python types.

Subclasses should provide at least an implementation of  $q \in t \mathbb{W}$  identity, which returns a new instance of a widget to use for editing. The delegate removes the widget frame for better style consistency.

The default implementation guesses the widget based on the data type returned from the model by EditRole, using [guessWidget](#page-25-1). If the expected data type is known, however, it is better to use one of the strictly typed delegates, [FloatDelegate](#page-22-1), [DateTimeDelegate](#page-21-4) or [ListDelegate](#page-22-2).

<span id="page-21-3"></span>**getWidget**(*parent*, *option*, *index*) Return the widget to use for editing.

```
class qte.DateTimeDelegate(parent[, fmt, usetime=False ])
     A delegate for datetime values.
```
#### Parameters

- $•$  fmt A format string for display as used by [datetime.datetime.strftime](http://docs.python.org/3.2/library/datetime.html#datetime.datetime.strftime). If it is omitted then the system default is used.
- usetime  $A$  boolean specifying whether the time is managed by the delegate. If  $True,$  $True,$ then the delegate uses [datetime.datetime](http://docs.python.org/3.2/library/datetime.html#datetime.datetime). If false, it uses [datetime.date](http://docs.python.org/3.2/library/datetime.html#datetime.date).

```
getWidget(parent, option, index)
    Return a DateEdit, or DateTimeEdit if usetime is True.
```

```
class qte.FloatDelegate(parent[, prefix='', decimals=None, suffix=''])
```
A delegate for float values.

#### Parameters

- prefix A text prefix to add to numbers displayed, and strip from numbers entered.
- decimals The number of decimal places to use when displaying the number. If omitted, then all decimals are shown.
- suffix A text suffic to append to numbers displayed, and strip from numbers entered.

For example:

```
>>> widget = QWidget()
>>> dg = FloatDelegate(widget, '$ ', 1, ' million')
>>> dg.displayText(12.345678, None)
'$ 12.3 million'
```
#### **getWidget**(*parent*, *option*, *index*) Return a FloatEdit with *decimals* set as in the constructor.

<span id="page-22-2"></span>class qte.**ListDelegate**(*parent*)

A delegate for option lists.

When using this delegate, the model's data method is expected to return a SelectList object for EditRole and a string for DisplayRole.

#### **getWidget**(*parent*, *option*, *index*) Return an [OptionsBox](#page-16-1).

## **3.4.5 Views**

```
class qte.DataView([parent])
```
A customised subclass of QTableView.

The following defaults are set:

- •The default delegate is [TypedDelegate](#page-21-0)
- •The default row height is reduced to 1.5 times the text height.
- •The selection model is set to ContiguousSelection

The following new features have been added:

- •A new [currentRowChanged](#page-23-0) signal is emitted from the view when the current row changes. In Qt, this has to be accessed through the selection model.
- •A column widget may be set to the widget of a piece of text. See  $setColumnWidth$  for more information.
- •[setModel](#page-23-2) allows communication back to the model through the model's setView and unSetView methods. See [setModel](#page-23-2) for more information.
- •Application.saveState and Application.restoreState are supported through the [saveState](#page-23-3) and [restoreState](#page-23-4) methods. Currently, only the column widths are saved.

•Once a cell has been edited, the current cell moves down a row, mimicking the behaviour of most spreadsheet programs.

•The view has [copy](#page-23-5) and [paste](#page-23-6) support.

#### **copyRole**

The ItemDataRole to be used when copying (default Qt.DisplayRole).

#### <span id="page-23-7"></span>**pasteRole**

The ItemDataRole to be used when pasting (default Qt.EditRole).

#### <span id="page-23-0"></span>**currentRowChanged**(*oldIndex*, *newIndex*)

Signal emitted whenever the current row changes.

#### <span id="page-23-5"></span>**copy**()

Copy the selection to the system clipboard.

Data is copied as text in a tab-separated format similar to that used by most spreadsheet programs.

#### **nextCell**()

Move to the next cell down if possible.

If the current cell is in the last row, nothing happens.

#### <span id="page-23-6"></span>**paste**([*text*])

Paste tabular data into the table, overwriting existing.

The data is written to each cell using model(). setData with the role specified in [pasteRole](#page-23-7). Note that no data conversion is done and all the data is pasted as strings.

The exact operation of this depends on the selection: If a range of cells is selected, then [pasteToSelection](#page-23-8) is used. If nothing is selected, [pasteAll](#page-23-9) is used.

If *text* is not specified, the contents of the clipboard are used.

#### <span id="page-23-9"></span>**pasteAll**(*data*)

Paste data to the current index, filling down and right.

*data* is an iterable of rows, each row being an iterable of columns. As much of the data is pasted as possible, filling down and right from the current index. Pasting stops either when rows and columns run out or when the data runs out. The data is pasted one row at a time and a check is made after each row to determine if there is space for more.

#### <span id="page-23-8"></span>**pasteToSelection**(*data*)

Paste data to overwrite the selected indexes.

*data* is an iterable of rows, each row being an iterable of columns. The data is pasted to fill the selected range, repeating as necessary. The selection is assumed to be contiguous between the smallest and largest selected indexes.

#### <span id="page-23-4"></span>**restoreState**(*state*)

Restore the object state to *state*.

#### <span id="page-23-3"></span>**saveState**()

Return the state of the object to save using Application.saveState.

#### <span id="page-23-1"></span>**setColumnWidth**(*column*, *width*)

Sets the width of the given *column* to the *width* specified.

*width* may be a string, in which case  $\text{textwidth}$  is used to calculate the width of the text on this widget.

#### <span id="page-23-2"></span>**setModel**(*model*)

Set the model displayed in the view.

When a model is set, its setView method is called if it exists. Similarly, unsetView is called when the model is removed from the view. These methods allow the model to perform specific action on the view, e.g. connecting to some of its signals.

#### **setModels**(*\*models*)

Connect a list of proxy models to this view.

This is a convenience function for common cases when a  $\text{DataModel}$  $\text{DataModel}$  $\text{DataModel}$  with a series of proxy models are used. The models listed should be in hierarchal order, e.g.:

```
setModels(proxy1, proxy2, datamodel)
```
is equivalent to:

```
setModel(proxy1)
proxy1.setSourceModel(proxy2)
proxy2.setSourceModel(datamodel)
```
The last model should be an actual data model, not a proxy.

## <span id="page-24-0"></span>**3.5 Core Tools**

- qte.**compactSeparators**(*toolbar*) Remove adjacent separators in a QTooBar instance.
- qte.**error**(*prompt*)

Use a QMessageBox to display an error message.

qte.**fadeBrush**(*colour*[, *fraction=0.0* ]) Return a brush with *colour* faded by *fraction*.

*fraction* should be between 0 and 1, where 0 has no effect on the colour and 1 results in white.

qte.**float2**(*s*[, *default=0.0* ])

Convert *s* to a float, returning *default* if it cannot be converted.

```
>>> float2('33.4', 42.5)
33.4
>>> float2('cannot convert this', 42.5)
42.5
>>> float2(None, 0)
\cap>>> print(float2('default does not have to be a float', None))
None
```
qte.**getOpenFileName**(*filters[, title][, path]*)

Display an "Open File" dialog.

#### **Parameters**

- filters A list of file filters to apply.
- title The dialog title. The default is 'Open'.
- **path** The path at which to open the dialog.

Returns The name of the file, or [None](http://docs.python.org/3.2/library/constants.html#None) if the dialog is canceled.

qte.**getOption**(*prompt*, *options*[, *current=0* ])

Display a dropdown list of options.

#### Parameters

- **prompt** Prompt text to display.
- options A list of strings.
- current The initially selected index.

Returns The newly selected index

#### qte.**getSaveFileName**(*filters[, title][, path]*)

Display a "Save File" dialog.

#### Parameters

- filters  $A$  list of file filters to apply.
- title The dialog title. The default is 'Save'.
- **path** The path at which to open the dialog.

Returns The name of the file, or [None](http://docs.python.org/3.2/library/constants.html#None) if the dialog is canceled.

qte.**getText**(*prompt*[, *default=''*, *validate=None*, *handle\_invalid='confirm'*]) Requests a text string through a gui prompt.

#### **Parameters**

- **prompt** Prompt text to display.
- default Default value in the entry widget.
- validate A function which accepts a single argument and returns  $True or False$  $True or False$  $True or False$ .
- handle invalid Control how an invalid entry is handled.

Returns The value entered, or [None](http://docs.python.org/3.2/library/constants.html#None) if the request was cancelled.

*handle\_invalid* can be any one of the following strings

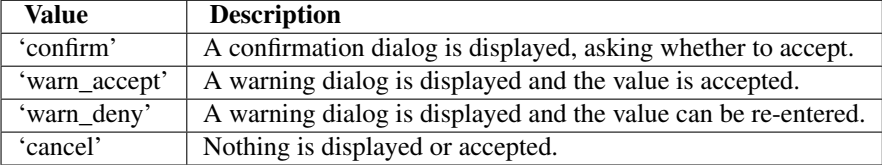

#### <span id="page-25-1"></span>qte.**guessWidget**(*value*)

Attempt to guess which widget to provide based on a value.

The return value is a class which implements [EditWidgetABC](#page-14-1). *value* is the value the widget should work with. If no suitable widget is found, [TextEdit](#page-17-4) is returned.

#### qte.int2 $(s$ , *default=0*])

Convert *s* to an int, returning *default* if it cannot be converted.

```
>>> int2('33', 42)
33
>>> int2('cannot convert this', 42)
42
>>> print(int2('default does not have to be an int', None))
None
```
#### qte.**menuToToolBar**(*menu*[, *toolbar*]) <sup>→</sup> toolbar:

Add all actions in a QMenu to a QTooBar.

If *toolbar* is missing a new QToolBar is created, otherwise *toolbar* is updated. In either case, the toolbar is returned.

Actions are added in the same order as they were to the QMenu instance. Separators are added to correspond to those in the menu, and submenus are also added to one level, surrounded by separators. Further submenus are added as dropdown menus.

```
qte.message(prompt)
```
Use a QMessageBox to display an information message.

#### qte.**question**(*prompt*)

Display a question dialog with Yes and No buttons.

<span id="page-25-0"></span>The return value is [True](http://docs.python.org/3.2/library/constants.html#True) if *Yes* was selected or [False](http://docs.python.org/3.2/library/constants.html#False) if *No* was selected.

#### qte.**runApp**(*mainWindow*, *name*)

Create a new application and runs it, setting the main window and name.

This also sets the locale to the current system locale.

Example usage is:

```
from gui import MainWindow
if __name__== '__main':
    runApp(MainWindow, 'My Application')
```
Once the application created has been terminated,  $runApp$  calls  $sys$ .  $exit$ , so this should be the final command to be run.

*mainWindow* can be either a QWidget instance or subclass. If it is a subclass, then an instance is created.

This is implemented by calling the following:

```
locale.setLocal(locale.LC_ALL, '')
QXApplication()
win = mainWindow()QXApplication.setApplicationName(name)
QXApplication.setMainWindow(win)
win.setWindowTitle(name)
win.show()
sys.exit(QXApplication.exec_())
```
#### <span id="page-26-0"></span>class qte.**SafeWriter**(*name*[, *text*[, *backup* ] ])

A context manager which provides a safe environment for writing a file.

[SafeWriter](#page-26-0) attempts to avoid race conditions and ensure that data is not lost if for any reason writing fails. It works by using the following procedure for writing to a file:

- 1.A new empty file is created for writing using [tempfile.mkstemp](http://docs.python.org/3.2/library/tempfile.html#tempfile.mkstemp).
- 2.Once the temporary file is closed, the the original is copied to a new, temporary name (or, optionally, a specified backup).
- 3.The new file written is renamed to the original file name.
- 4.If a backup name is not set, the temporary backup is deleted.

This means that there is always a copy of the original file until after the new file is closed and if there is any failure during the process the files are rolled back to their original status.

For example:

```
with SafeWriter('file') as f:
    f.write(b'spam')
```
This is all done to avoid race conditionals as far as possible, given the provisions of  $\text{tempfile}$ .  $\text{mkstemp}$ and  $\circ$ s. rename. Under normal circumstances, the only possibility of a race condition is that a new file with the same name as the target could be created after the target is removed and before the temporary file is renamed. This will only be possible on certain platforms where  $\circ$  s. rename does not automatically overwrite.

There are occasions when access to the temporary file name is preferred to an open file, for example, when using with sqlite. In this case, *open* can be set to False to obtain the file name:

```
with SafeWriter('file', open=False) as name:
    conn = sqlite3.connect(name)
    conn.execute('CREATE TABLE temp (col)')
    conn.close()
```
#### **Parameters**

• **name** – The name of final file (not the temporary one)

- text Indicates whether the tile should be opened in text ( $True$ ) or binary ( $False$ ) mode (default). On some platforms this makes no difference.
- backup If this is set and the target file already exists, it is copied to *backup* before it is overwritten.
- open If [True](http://docs.python.org/3.2/library/constants.html#True) (default), open the file and return a file object. Otherwise, return the temporary file name
- qte.**standardBrush**(*color\_role*)

Return a brush for a Qt standard color role.

#### qte.**standardIcon**(*icon*)

Return a standard icon in the application style.

*icon* may either be a QStyle.StandardPixmap flag (e.g. QStyle.SP\_DirIcon) or the name of a standard pixmap, omitting the 'SP' portion (e.g. 'DirIcon').

qte.**textHeight**(*widget*[, *text*]) Return the height of *text* painted by *widget*.

If *text* is omitted, then the height of a single character is returned.

<span id="page-27-0"></span>qte.**textWidth**(*widget*[, *text*])

Return the width of *text* painted by *widget*.

If *text* is omitted, the average character width is returned.

# **Python Module Index**

<span id="page-28-0"></span>q qte, [1](#page-4-0)